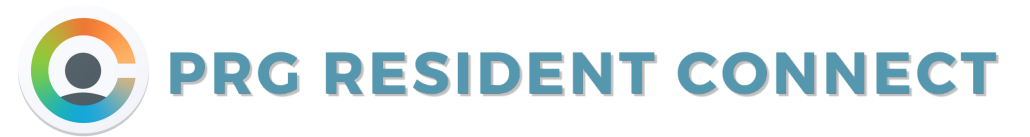

Resident Connect is your handy online resident portal! From here, you can contact us, post on the residents' bulletin board, submit service requests, pay online, manage your notification settings, and more.

## 1) To register, go to

#### www.woodcreekapartments prg.com

and select Login in the top righthand corner. Then, select Resident.

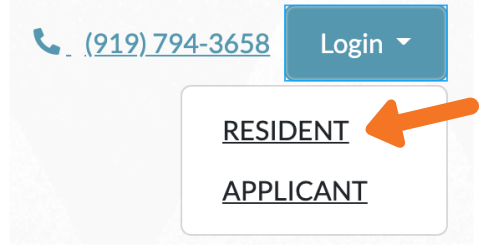

# 2) Choose Click here to register.

Welcome to Resident Services

If your username is not an email address, click here to login.

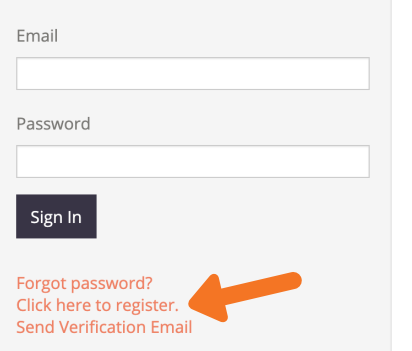

### Don't forget to **accept** the terms and conditions and press Register when you are finished!

Already a member? Click here to login

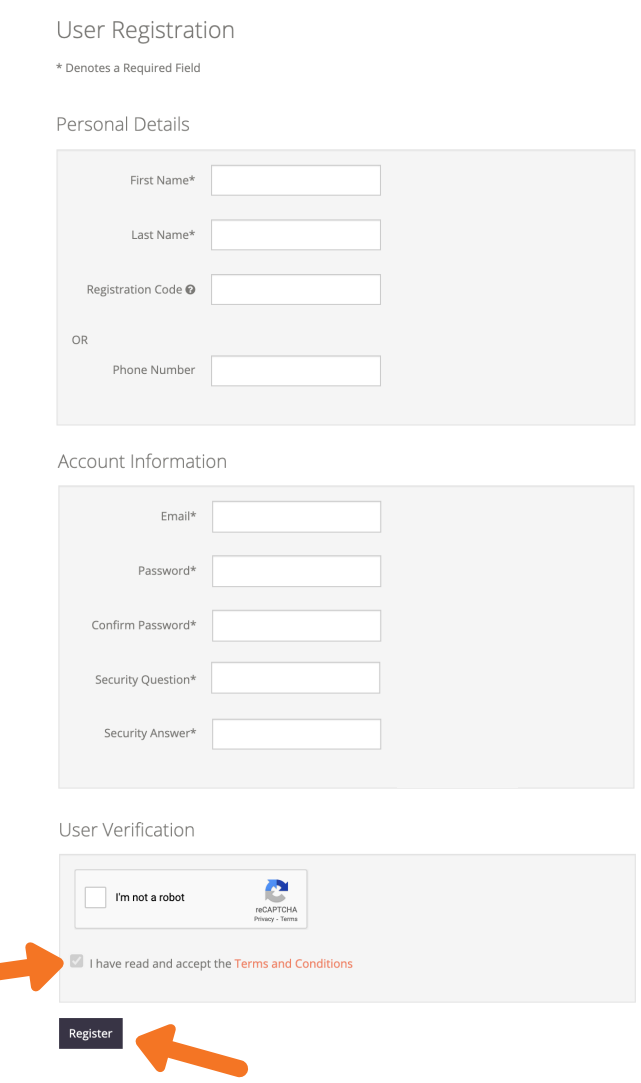

Voila! You are registered for Resident Connect! You may need to check your email to verify your account.

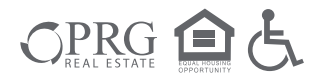

Fill in the required information 3)on the registration screen.

Your registration code is the t-code or r-code that management provided for you.

\*Important: The email you use must match the one management has on file!

WOODIC

# **COMMUNICATION SETTINGS**

Now that you are registered, it's time to modify your communication settings in Resident Connect. At Woodcreek Apartments, we send helpful and important information by email and sometimes by text message. Make sure you opt-in as soon as possible!

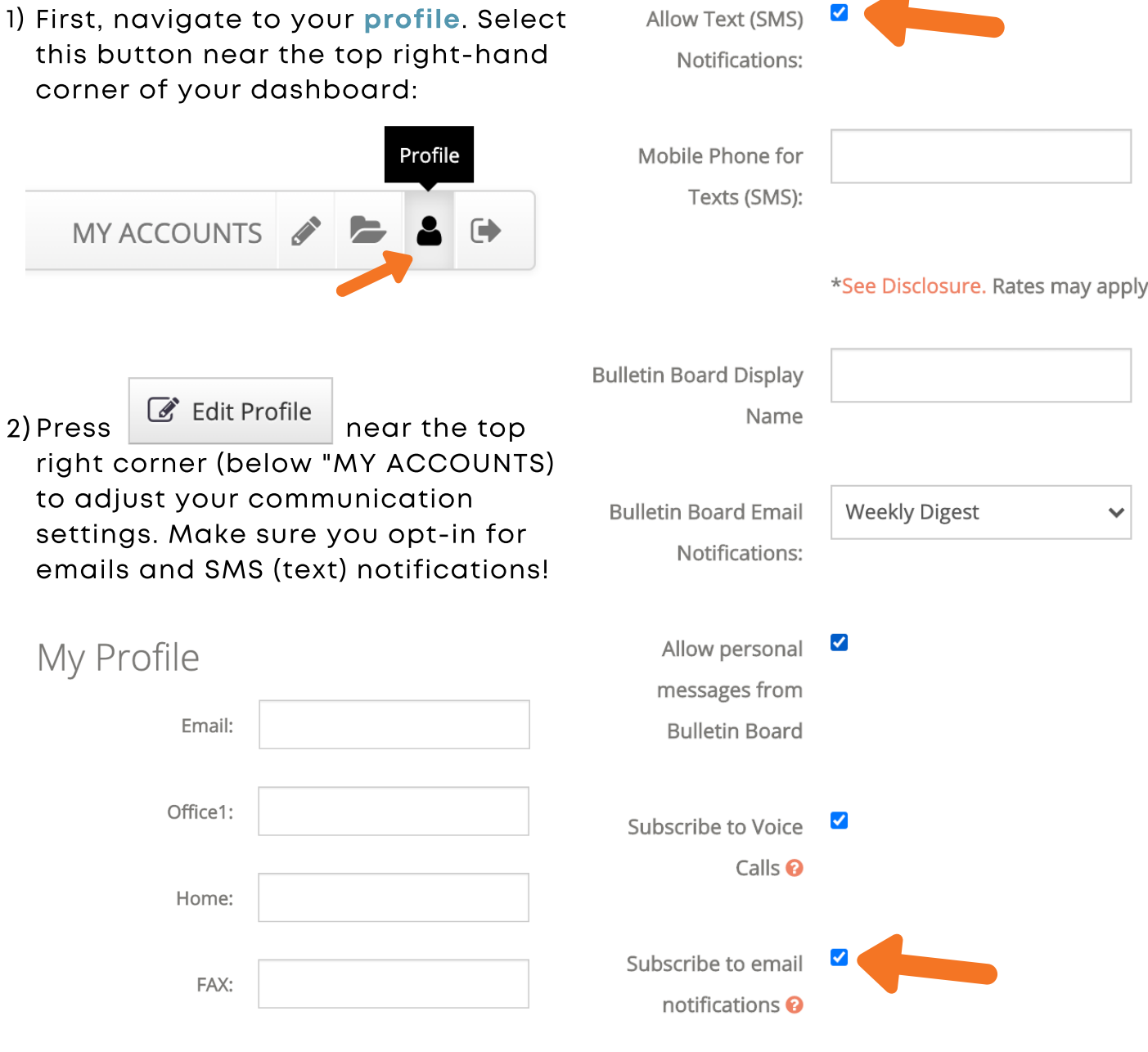

When you are finished, scroll all the way to the bottom and press Update Profile to save your settings!

**Update Profile** 

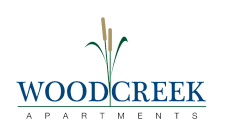

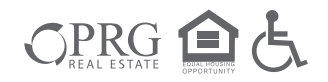